İ

# **رمزنگاري رمزنگاري (Encryption (فايل**

 **Encrypt Contents To Secure Data**

و سپس روي OK كليك كنيد.

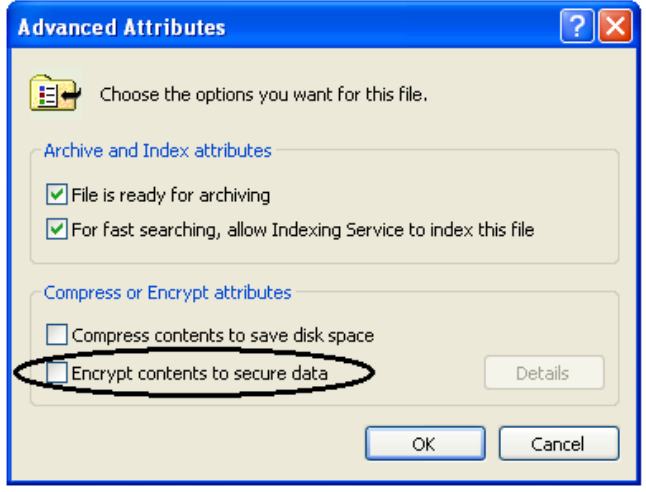

اگر يك پوشه را رمزنگاري ميكنيد كه حاوي دادههاست، از شما درخواست خواهد شد كه مشخص كنيد كه آيا ميخواهيد فقط فايلهاي موجود در آن را رمزنگاري كنيد يا فايل ها و همهٔ پوشههاي فرعي داخل آن را؟ هر گزينهاي را كه انتخاب كنيد، اگر فايل يا پوشهٔ جديدي بسازيد يا در داخل پوشةرمزنگاريشدهقراردهيد، به طور خودكاررمزنگاريخواهد شد.

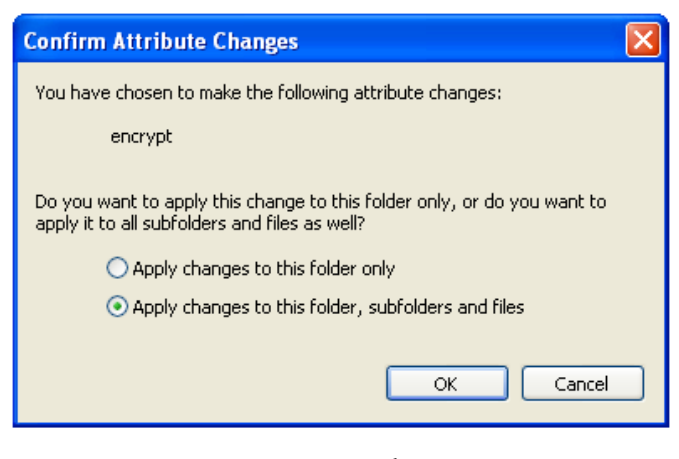

زمان لازم براي اجراي رمزنگاري به اندازة فايل يا پوشه، و همچنين به سرعت سيستم شما بستگي خواهد داشت وميتواند از چند ثانيه تا چند دقيقه باشد \_ در صورتي كه مقدار دادهها بسيار زياد باشد (مثلاً 500 مگابايت يا

اين روزها، نشستن پشت كامپيوتر، بدون تفكر دربارة مسائل **حريم خصوصي** دشوار است، در نتيجه، يكي از امكانات ويندوز اكسپي نگارش Professional، **رمزنگاري** فايل، براي دوركردن فايلها از چشمان نامحرمان، محبوب شده است. (اين خصوصيت در ويندوز اكسپي نگارش Home وجود ندارد.) با آن كه رمزنگاري فايلهاي مهم يا حساس، شما را در برابر بسياري از تهديدهاي اينترنتي حفظ نخواهد كرد، در پارهاي از موقعيتها ميتواند سودمند باشد. به ويژه براي كساني باارزش است كه از كامپيوترهايي بهرهميگيرند كه خطر گمشدن يادزديدهشدن آنها بالاست،وميتواند به شما كمك كند كه در سيستمهاي اشتراكي، فايل هاي شخصي خود را محرمانه نگه داريد.

براي اين كه خصوصيت رمزنگاري فايل ويندوز اكسپي تا جاي ممكن آسان باشد، طوري طراحي شده است كه كاملاً پشت صحنه عمل كند. فايلهاي رمزنگاريشده با **حساب كاربري** شما ربط پيدا ميكنند، در نتيجه، وقتي وارد حساب خود شويد، فايلهاي رمزنگاريشده به طور خودكار پيش ازاستفاده **رمزگشايي** (decrypt(، وپسازاستفاده دوبارهرمزنگاريميشوند. بدين معني كه نيازي به واردكردن كلمههاي عبور ويژه براي دستيابي فايل هاي محافظتشدة خود نخواهيد داشت، و ديگر نگران **رمزگشايي** (decrypt ( سهوي فايل ها نخواهيد بو د.

رمزنگاري فايلها به طور انفرادي يا رمزنگاري كل پوشهها را ميتوانيد انتخاب كنيد، اما از لحاظ كلي، رمزنگاري پوشهها بهتر است. براي آسانتر كردن ادارهٔ رمزنگاري دادهها، بهتر است يك يا چند پوشهٔ ويژه را براي رمزنگاري مشخص كنيد و سپس همهٔ فايل هاي حساس خود را در داخل آنها قرار دهيد. (يك پيشنياز ديگر براي رمزنگاري فايل، به جز پيشنياز نگارش Professional ويندوز اكس پي، آن است كه ديسك سخت شما با سيستمفايل NTFS فرمت شده باشد.)

## **رمزنگاري و رمزگشايي دادهها**

يك فايل يا پوشه را انتخاب كنيد كه ميخواهيد رمزنگاري شود. سپس، روي آن كليك- راست كنيد، Properties را انتخاب كنيد، روي دكمة Advanced كليك كنيد، يك علامت تيك در مربع كنار عبارت زير قرار دهيد:

بيشتر) ممكن است يك ساعت يا بيشتر نيز طول بكشد. به ياد بسپاريد كه فعال كردن رمزنگاري، كار جديدي را براي سيستم اضافه ميكند و ممكن است سيستم را به هنگام رمزنگاري فايلها مقداري آهسته كند، اما اين اثر نبايد بسيار قابل ملاحظه باشد، مگر اين كه سيستم شما خيلي قديمي باشد.

وقتي فايل يا پوشهاي رمزنگاري شده باشد، اگر آن را در Explorer Windows يا Computer My فهرست كنيد به رنگ سبز ظاهر خواهد شد، و با آن كه كاربران غيرمجاز قادر خواهند بود كه فهرست فايل هاي واقع در پوشة رمزنگاريشده را تماشا كنند، هر تلاشي براي بازكردن آنها با پيام Denied Access مواجه خواهد شد.

اگرتصميم بگيريد كه يك فايل يا پوشه خاص، ديگررمزنگاري نشود، عمليات بالا را تكرار كنيد، اما اين بار، مربع كنار عبارت زير را بدون تيك كنيد:

#### **Encrypt Contents To Secure Data**

به طور كلي، فقط كسي كه در اصل دادهها را **رمزنگاري** كرده است ميتواند آن را **رمزگشايي** كند \_ حتي مدير كامپيوتر (administrator (هم نمي تواند رمزنگاري را از فايلهاي يك كاربر ديگر حذف كند. (چند استثنا بر اين قاعده در محيطهاي اداري وجود دارد، اما آنها خارج از عهدة اين مقاله هستند.)

# **يككلمه حرف حساب**

وقتي فايلها را در ويندوز اكسپي رمزنگاري ميكنيد، چند نكته را به خاطر بسپاريد. حساب كاربري شما لازم است كه يك **كلمة عبور** مطمئن داشته باشد. وقتي كاربر درست وارد حساب خود شود، همة دادههاي رمزنگاريشده به طور خودكار به هنگام نياز رمزگشايي ميشوند، در نتيجه، استفاده از يك حساب بدون يك كلمهٔ عبور، حفاظتي به وجود نميآورد. به طور مشابه، استفاده از يك كلمة عبور ساده \_ كه به راحتي ميتوان آن را حدس زد \_احتمال ورود اشخاص غيرمجاز به حساب شما را افزايش ميدهد. از اين روي، از يك كلمة عبور مطمئن، دستكم داراي هشت كاراكتر مخلوط از حروف كوچك و بزرگ، به همراه دستكم يك عدد بهره بگيريد.

پيشتر گفتيم كه اگر فايلي را به يك پوشة رمزنگاريشده اضافه كنيد به طور خودكار رمزنگاري ميشود، و همچنين مهم است كه به خاطر بسپاريد كه عكس اين عمل نيز صادق است. اگر فايلي را به خارج از يك پوشة رمزنگاري شده انتقال بدهيد، رمزنگاري خود را از دست خواهد داد.

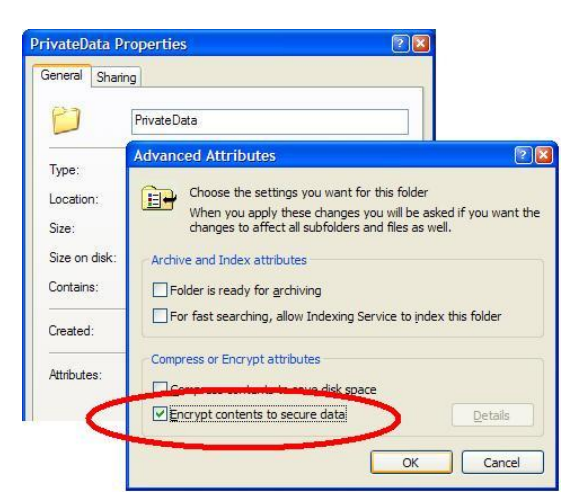

## **داستانهايي از رمزنگاري**

نظر به اين كه در رمزگشايي دادهها لازم است كه كاربر درست وارد حساب كاربري خوددر كامپيوتر شود، استفاده از خصوصيت رمزنگاري فايل ويندوز اكسپي شما را ملزم ميكند كه هنگام **پشتيبانگيري** (backup (و **بازگرداني** (restore(دادهها يا **نصب مجدد ويندوز** اقدامات احتياطي ويژهاي را به اجرا در آوريد. بنابراين، اگر بر روي ديسك سخت خود فايل يا پوشة رمزنگاريشدهاي داريد كه ميخواهيد از آنها نسخهٔ پشتيبان تهيه كنيد، پيش از اين كار، رمزنگاري آنها را غيرفعال كنيد، چون هر چيزي كه اطلاعات حساب كاربري را پاك كند \_ مانند فرمت مجدد ديسك سخت يا نصب مجدد ويندوز \_ اطلاعات حساب شمارا پاك خواهد كردورمزگشايي ازدادههاي نسخة پشتيبان ناممكن خواهد شد. وقتي از سيستم خود به طور كامل پشتيبانگيري ميكنيد، حتماً نرمافزار پشتيبانگيري را طوري تنظيم كنيد كه اطلاعات حساب كاربري شما را به همراه دادهها ذخيره كند.

سرانجام، هنگام استفاده از رمزنگاري روي ديسكهاي سخت خارجشدني يا پورتابل دقت ويژهاي داشته باشيد، چون دادههاي رمزنگاريشده روي يك ديسك سخت پورتابل در صورتي كه به سيستمي ديگروصل شودقابل دستيابي نخواهد بود. (همچنين نميتوانيد از خصوصيت رمزنگاري ويندوز اكسپي بر روي سيديها يا درايوهاي فلش USB بهره بگيريد، چون آنها با NTFS فرمتنميشوند.)□